## 第二讲 点亮 **LED**

## 一、配置

具体配置和连接按照第一讲中进行。由实验板上的标识可以看出,LED 共有两个,LED1 连 接 P1.0, LED2 连接 P1.6

二、程序结构

```
#include "io430.h"
  int main (void)
\Box// Stop watchdog timer to prevent time out reset
   WDTCTL = WDTPW + WDTHOLDreturn 0;Þ
```
这是软件初始生成的程序

其引入的头文件 io430.h 是一个通用头文件,它会根据所选用的 device 的不同,来调取不同 芯片的具体头文件。

```
打开 io430.h,即可看到
 * msp430x1xx family
   日#ifndef io430
  #define io430
 白#ifndef SYSTEM BUILD
  #pragma system include
  #endif
 \Box#if defined ( MSP430C111 ) || defined ( MSP430C112 )
  #include "io430x11x.h"
  #elif defined ( MSP430F122 ) || defined ( MSP430F123
  #include "io430x12x.h"
  #elif defined ( MSP430C1111 ) || defined ( MSP430C1121
  #include "io430x11x1.h"
\left\vert \cdot\right\vertm.
```
它会根据 define 内容不同, 加入其他头文件 为方便使用和学习, 我们直接使用 msp430g2553.h

```
#include <msp430g2553.h>
int main (void)
Ŧ
 // Stop watchdog timer to preven
 WDTCTL = WDTPW + WDTHOLD;return 0;
ł
```
由此,我们即可随时打开 msp430g2553.h, 查看此芯片相关寄存器可配置内容, 方便学习和 使用。

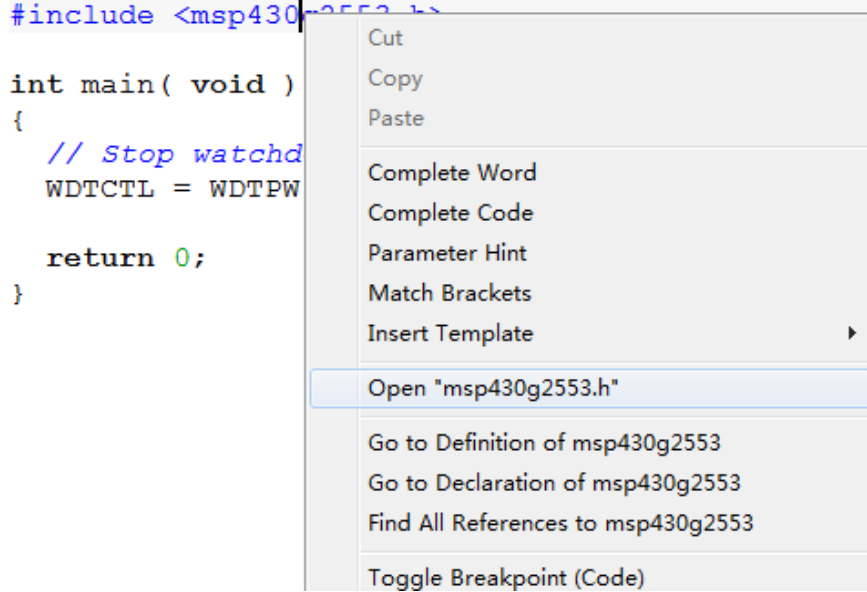

从下图所示的标准比特的定义中,我们可以看到

```
* STANDARD BITS
#define BIT0
                        (0x0001u)#define BIT1
                        (0x0002u)#define BIT2
                        (0x0004u)#define BIT3
                        (0x0008u)#define BIT4
                        (0x0010u)#define BIT5
                        (0x0020u)#define BIT6
                        (0x0040u)#define BIT7
                        (0x0080u)#define BIT8
                        (0x0100u)#define BIT9
                        (0x0200u)#define BITA
                        (0x0400u)#define BITB
                        (0x0800u)#define BITC
                        (0x1000u)#define BITD
                        (0x2000u)#define BITE
                        (0x4000u)#define BITF
                        (0x8000u)
```
因此, 我们在程序编写的过程中, 可以使用 BITx 来对每一位 io 进行操作。

另外,遇到不明白含义的定义,可以在头文件中搜索

n a l  $-1$   $\leq$   $\leq$   $\geq$   $\geq$   $\geq$   $\geq$ R Information Center for MSP430 | main.c msp430q2553.h |

好了,这个先讲到这里,我们继续看程序。 这是程序中第一个语句,刚刚接触的同学确实不明白它的含义

// Stop watchdog timer to prevent time out reset  $WDTCTL = WDTPW + WDTHOLD;$ 

这时候, 就在头文件里面搜索一下吧

#define WDTCTL  $(0x0120u)$  /\* Watchdog Timer Control \*/ , WDTCTL) **WDTCTL** DEFW ( /\* The bit names have been prefixed with "WDT" \*/

根据头文件的说明,这是看门狗定时器。

在由单片机构成的微型计算机系统中,由于单片机的工作常常会受到来自外界电磁场的干扰, 造成程序的跑飞,而陷入死循环,程序的正常运行被打断,由单片机控制的系统无法继续工 作,会造成整个系统的陷入停滞状态,发生不可预料的后果,所以出于对单片机运行状态进 行实时监测的考虑,就有了看门狗。

由于我们此时不需要使用,就先把它关掉。因为它的默认设置中,程序开始执行到一定时间 就会自动复位,会影响我们的使用。 接下来

return  $0;$ 

到此,程序结束。

三、**I/O** 介绍

I/O,是 INPUT/OUTPUT 的简写,即输入输出。我们使用的 MSP430G2553 共有两组 I/O 口,即 P1.0-P1.7, P2.0-P2.5。如对于 P1, 它的输入输出值分别存储在 P1IN 和 P1OUT 两个 8 位寄存器中, 其中 P1.0 对应最低位, P1.7 对应最高位。且对于 8 位寄存器, 仅最高位为 1 时其值为 0x80, 仅最低位为 1 时其值为 0x01。

当然,同一个 I/O 口不能同时进行输入、输出,每一时刻只能进行一项工作,并由 P1DIR 寄存器控制, 其中 1 为输出, 0 为输入。P1DIR 默认值为 0x00, 即全为输入。使用时, 可以 采用头文件中的宏定义来增强可读性,如 P1DIR=BIT0+BIT4, 即将 P1.0.P1.4 设置为输出, 其 他位输入。

需要注意的是,msp430 系列单片机不支持位操作,即不能操作如 P1^2=1。因此, 为了 仅对个别位进行操作时,采用|=,&=,^=。

如 P1OUT|=BIT3; 将 P1.3 置 1,而其他位不变

P1OUT&=~BIT2; 将 P1.2 置 0, 其他位不变

P1OUT^=BIT4; 将 P1.4 取反, 其他位不变

当然,也可以直接计算所需的值,如我们需要第 0 位和第三位为高,其余为低,可以直接赋 值 P1OUT=0x09;这里 0x09 是 16 进制表示,对应的 2 进制为 00001001。

## 四、点亮 **LED**

我们进入正题,点亮 LED。在此实验板上, LED1 的正极连接到了 P1.0, 负极接 470Ω 电

```
阻接地。因此, 要点亮 LED1, 就要给 P1.0 置为高电平。(在其他场合, 要根据具体连接方
式,不能认为 P1.0 都是 LED, 也不能认为 LED 都是置 1 才会亮)
  修改程序如下:
 #include <msp430g2553.h>
 void main (void)
∃ {
   // Stop watchdog timer to prevent time out reset
   WDTCTL = WDTPW + WDTHOLD;P1DIR = BITO;//P1.0设置为输出
   PlOUT = BITO;//Pl.0输出高电平
   while(1);
 <sup>}</sup>
```
为了在程序运行后不会复位, 在最后加入死循环 while(1), 使其停在这里。 另外,去掉 return,并将 main 改为 void 类型, 以消除 warning

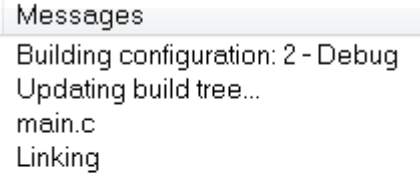

Total number of errors: 0 Total number of warnings: 0

编译通过,可以下载运行

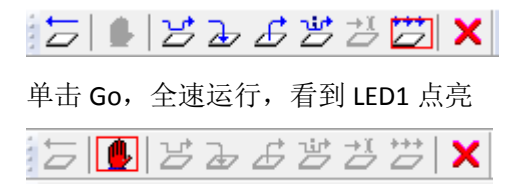

点击 break 暂停运行, 可以看到程序停在 while(1)处

```
void main (void)
\Box// Stop watchdog timer to preven
    WDTCTL = WDTPW + WDTHOLD;P1DIR = BITO;//P1.0设置为输出
    PlOUT = BITO;//Pl.0输出高电平
    while (1);
ķ.
  <sup>}</sup>
```
这时,我们打开 register 窗口,观察单片机内寄存器

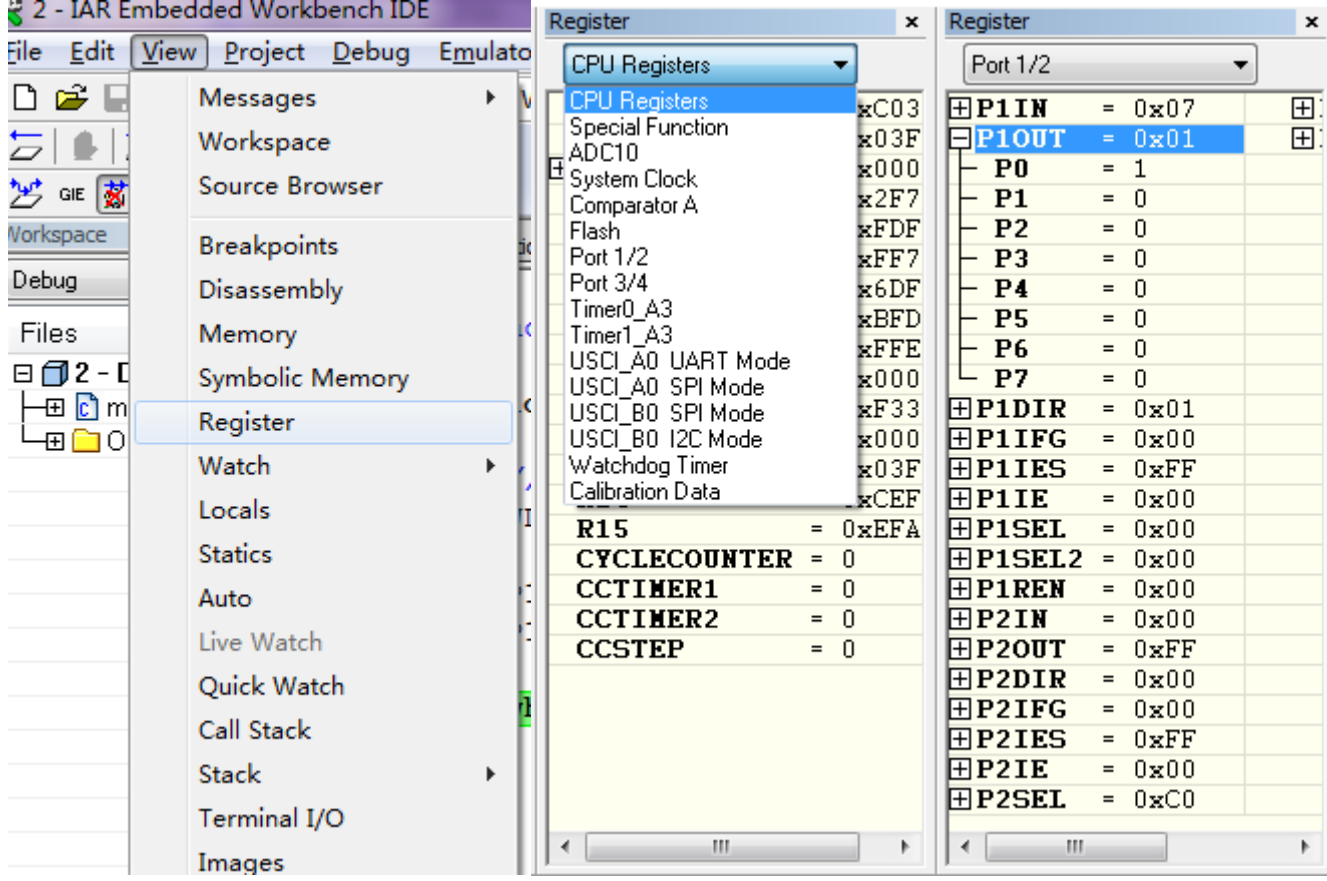

可以看到 P1OUT 的值已经被我们改变, P1.0 为 1, 其他为 0

## 五、**LED** 闪烁

顾名思义, LED 闪烁自然是 LED 等交替亮灭。但是, 如果直接对控制 LED 的 IO 口循环 取反,则会因为闪烁过快,看不出闪烁效果。为此,要加入延时程序,使其每隔一段时间取 反一次。

延时一般有两种实现方式,空循环或定时延时。空循环使用 for,while 实现,简单但延 时时间不准确;定时延时要使用定时器,时延准确但实现较为复杂。简单起见,我们使用空 循环。

```
void delay(int i)
\left\{ \right.while (i--);
- 1
```
这样即是最简单的延时函数,通过参数大小控制时延时间。 再修改 main 函数

```
void main (void)
\Box// Stop watchdog timer to prevent time out reset
    WDTCTL = WDTPW + WDTHOLD;P1DIR = BITO;//P1.0设置为输出
    PlOUT = BITO;//Pl.0输出高电平
    while(1)Ė
    \left\{ \right.PlOUT ^{\wedge} = BIT0;
      delay(20000);
    \mathcal{F}\rightarrow
```
这样, LED 闪烁的程序就完成了。这里要注意延时数值不能超过 32768 (int 的范围)。